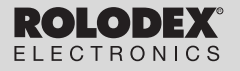

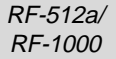

# Executive Organiser

# Executive Organizer

**www.franklin.com Bedienungsanleitung Gebruikershandleiding**

## **Inhoud**

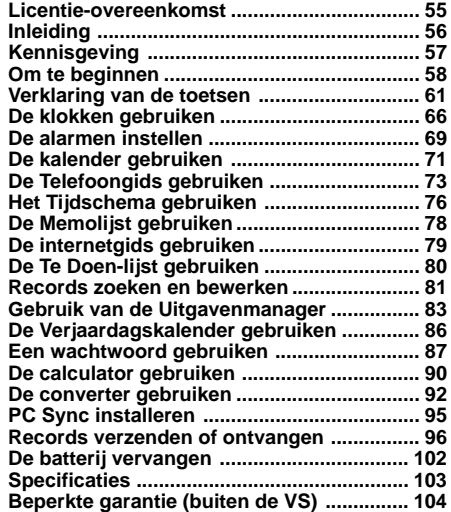

## **Licentie-overeenkomst**

LEES DEZE LICENTIE-OVEREENKOMST VOOR HET GEBRUIK VAN DIT ELEKTRONISCHE NASLAGWERK. HET GEBRUIK VAN DIT ELEKTRONISCHE NASLAGWERK DOOR U BETEKENT DAT U DE VOORWAARDEN VAN DEZE LICENTIE ACCEPTEERT. INDIEN U HET NIET EENS BENT MET DEZE VOORWAARDEN, MAG U DIT PAKKET, SAMEN MET HET BETALINGSBEWIJS, AAN DE HANDELAAR TERUGGEVEN BIJ WIE U HET ELEKTRONISCHE NASLAGWERK HEBT GEKOCHT. U KRIJGT DAN UW GELD TERUG. ELEKTRONISCH NASLAGWERK staat voor de software en de documentatie in dit pakket en FRANKLIN staat voor Franklin Electronic Publishers, Inc.

#### **LICENTIE VOOR BEPERKT GEBRUIK**

Alle rechten die betrekking hebben op het ELEKTRONISCHE NASLAGWERK blijven het eigendom van FRANKLIN. Op grond van uw aankoop geeft FRANKLIN u een persoonlijk en niet-exlusieve licentie voor het gebruik van dit ELEKTRONISCHE NASLAGWERK. U mag geen kopieën maken van het ELEKTRONISCHE NASLAGWERK of van de gegevens die daarin zijn opgeslagen, noch in elektronische noch in gedrukte vorm. Het maken van kopieën is een overtreding van de toepasselijke wetten op het auteursrecht. Voorts is het verboden om op enigerlei wijze het ELEKTRONISCHE NASLAGWERK te veranderen, aan te passen, te disassembleren, te decompileren, te vertalen, te gebruiken voor het creëren van nieuwe toepassingen, of op enigerlei andere wijze het ELEKTRONISCHE NASLAGWERK na te maken. U mag het ELEKTRONISCHE NASLAGWERK niet exporteren of opnieuw exporteren, direct of indirect, zonder naleving van de desbetreffende overheidsvoorschriften. Het ELEKTRONISCHE NASLAGWERK bevat vertrouwelijke informatie die het eigendom is van FRANKLIN, en u stemt hierbij toe toereikende maatregelen te treffen om deze informatie te beschermen tegen onbevoegde publikatie of onbevoegd gebruik. Deze licentie is geldig totdat de licentie vervalt. Deze licentie vervalt onmiddellijk, zonder kennisgeving van FRANKLIN, indien u zich niet aan de voorwaarde(n) van deze licentie houdt.

**N E D**

## **Inleiding**

U kunt deze organizer gebruiken voor:

- bijhouden van dagelijkse afspraken
- opslaan en opvragen van:
	- telefoonnummers en adressen voor werk en privégebruik
	- e-mailadressen
	- memo's
	- tijdschema's
	- verjaardagen
	- te doen-lijsten
	- uitgavenrecords
- instellen van twee klokken voor bijhouden van datum en tijd op 29 locaties wereldwijd
- metrische berekeningen en converteren van valuta
- instellen van een dagelijks alarm
- koppelen met data op uw pc
- keuze uit zes verschillende prompttalen
- beveiligen van data met een wachtwoord

Ook kunt u de achtergrondverlichting gebruiken om het scherm beter zichtbaar te maken.

## **Kennisgeving**

- De fabrikant raadt ten zeerste aan om afzonderlijke, blijvende schriftelijke documentatie bij te houden van alle belangrijke gegevens. Gegevens kunnen onder bepaalde omstandigheden op praktisch elk product met elektronisch geheugen verloren gaan of gewijzigd worden. De fabrikant aanvaardt daarom geen aansprakelijkheid voor verlies of op andere wijze onbruikbaar raken van gegevens als gevolg van onjuist gebruik, reparatie, defecten, vervangen van batterijen, gebruik nadat de vermelde levensduur van de batterij is verstreken of enige andere oorzaak.
- De fabrikant aanvaardt geen aansprakelijkheid, hetzij direct, hetzij indirect, voor financiële verliezen of schadeclaims van derden als gevolg van gebruik van dit product of zijn functies, zoals gestolen credit cardnummers, verlies of wijziging van opgeslagen gegevens enz.
- Wijzigingen van de informatie in deze handleiding voorbehouden.

#### **Waarschuwingen**

- Draag de organizer niet in uw achterzak.
- Laat de organizer niet vallen en oefen er geen overmatige kracht op uit.
- Stel de organizer niet bloot aan extreem hoge of lage temperatuur.
- Alleen met een zachte, droge doek reinigen.
- Aangezien dit product niet waterdicht is, mag u het niet gebruiken of opslaan op plaatsen waar er water op terecht kan komen. Ook regendruppels, gespoten water, sap, koffie, stoom, zweet enz. kunnen ertoe leiden dat de organizer onjuist functioneert.

#### **De organizer voor de eerste keer gebruiken**

Wanneer u de organizer voor de eerste keer gebruikt, dient u het systeem opnieuw in te stellen. **Waarschuwing!** Bij opnieuw instellen van het systeem wordt alle door de gebruiker ingevoerde informatie verwijderd en worden alle instellingen ongedaan gemaakt. Indrukken van de resetknop met meer dan een lichte druk kan de organizer geheel buiten gebruik stellen.

- **1. Keer de organizer om en verwijder het batterijisolatiemateriaal door er voorzichtig aan te trekken.**
- **2. Druk op ON/OFF om de organizer uit te zetten.**
- **3. Gebruik een dun, puntig voorwerp (bijv. een recht gebogen paperclip) om de reset-knop op de achterkant van de organizer in te drukken.** Let op: Gebruik geen voorwerpen met een breekbare of scherpe punt.

#### **RESET?**

**4. Druk op ENTER om het geheugen te wissen.** Druk op een andere knop om te annuleren.

#### **RESET TIME?**

 **ENGLISH?**

**5. Druk op ENTER om de tijd opnieuw in te stellen.**

Druk op een andere knop om te annuleren.

- **6. Druk op Search (a) of (a) om te kiezen uit Amerikaans Engels, Spaans, Frans, Duits, Portugees of Italiaans.**
- **7. Wanneer de door u gewenste taal op het scherm verschijnt, drukt u op ENTER om deze te selecteren.** De organizer gaat automatisch terug naar de modus Plaatselijke tijd.

#### ♦ **De klok instellen**

Zie De klokken gebruiken voor het instellen van de klok.

#### **Wijzigen van de taal**

Deze organizer kan prompten en andere berichten in zes verschillende talen weergeven. Doe het volgende om een taal te selecteren:

*59*

### 1. Druk op  $\mathcal{C}\cap\mathcal{T}$ Time).

**N E D**

 **<<HOME TIME>> FRI 1-JAN-1999 HONG KONG 12:35 40 PM**

**2. Druk op L (Lang).**

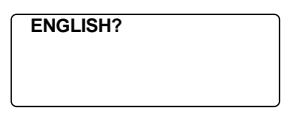

- **3. Druk op Search of of om door Amerikaans Engels, Spaans, Frans, Duits, Portugees en Italiaans te lopen.**
- **4. Wanneer de door u gewenste taal op het scherm verschijnt, drukt u op ENTER om deze te selecteren.**

De organizer gaat automatisch terug naar de modus Plaatselijke tijd.

#### ♦ **Automatische uitschakelfunctie**

Wanneer gedurende 5 à 6 minuten geen van de toetsen wordt ingedrukt, schakelt de organizer de stroom automatisch uit om de batterijen te sparen. Druk op **ON/OFF** om de organizer weer aan te zetten. De levensduur van de batterijen is afhankelijk van het gebruik.

#### *60*

## **Verklaring van de toetsen**

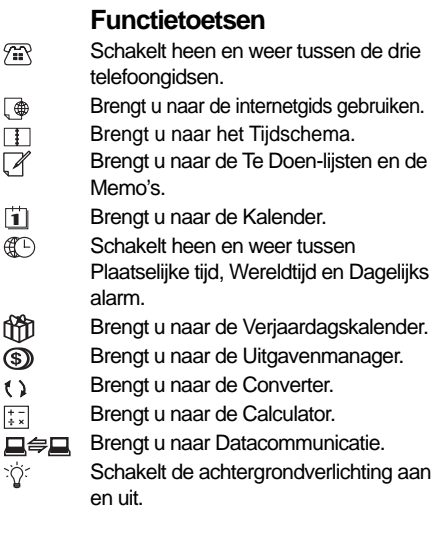

**N E D**

## **Overige toetsen**

(C/CE)Verplaatst de cursor naar de volgende regel in een record in de modus Bewerken.

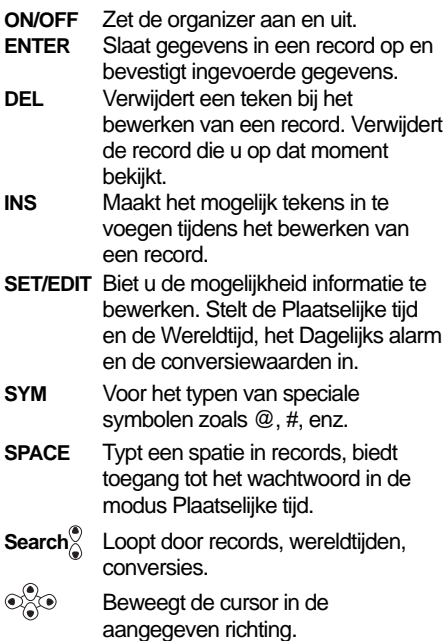

#### *62*

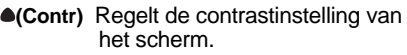

- **(Next)** Geeft de volgende record weer.
- **C( )** Selecteert de wekker en loopt vervolgens door het Dagelijkse alarm, Uuralarm en Tijdschemaalarm om deze in- of uit te schakelen.
- D(DST) Schakelt Zomertijd in of uit wanneer de Plaatselijke tijd is weergegeven.
- **L(Lang)** Wijzigt de prompttaal.
- **X(AM/PM)** Schakelt heen en weer tussen a.m. en p.m.
- **M(MD/DM)** Schakelt de datumweergave heen en weer tussen m/d/j en d/m/j.
- **Z(12/24)** Schakelt heen en weer tussen twaalf- en 24-uursweergave.
- **V( )** Schakelt de toetstoon in of uit.

**N E D**

## **Functietoetsen van de calculator**

Het is niet nodig om **ALT** te gebruiken wanneer u deze toetsen van de calculator gebruikt.

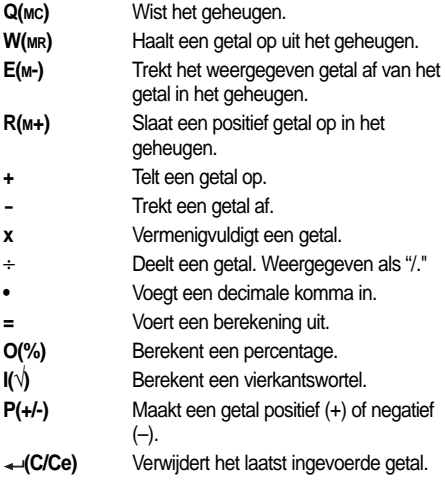

#### ♦ **De toetstoon aan- of uitzetten**

De toetstoon is de pieptoon die u telkens hoort wanneer u een toets indrukt. Wanneer de toetstoon is aangezet, ziet u een pictogram  $(F)$ op het scherm. Om de toetstoon aan- of uit te zetten, drukt u op  $\mathcal{C}\cap\mathcal{T}$ ime) om terug te keren naar de Plaatselijke tijd en drukt u op V **( )**.

#### ♦ **De achtergrondverlichting**

U kunt op  $\mathbb{Q}$  drukken om de achtergrondverlichting aan of uit te zetten. De achtergrondverlichting gaat automatisch uit wanneer u langer dan acht seconden geen toets hebt ingedrukt.

### ♦ **Symbolen**

Met **SYM** kunt u 23 verschillende symbolen invoeren. Druk op **SYM.** Druk op **Search**  $\circledast$  of om door de symbolen te lopen: **+ - = % • @ / : \_ , # \$ £ ¥ ?** ✽ **( ) ! & \** ➔ . Druk op 0–9 om ➔het gewenste symbool te kiezen.

#### ♦ **Afbeeldingen op het scherm**

Sommige schermafbeeldingen in deze gebruiksaanwijzing zullen soms iets verschillen van de afbeeldingen op het scherm. Dat betekent niet dat uw organizer defect is.

## **De klokken gebruiken**

Met de klok kunt u de Plaatselijke tijd instellen en plaatselijke tijden wereldwijd bekijken. Stel de Plaatselijke tijd in voordat u wereldtijden bekijkt of het Tijdschema, de Te Doen-lijst en de Verjaardagskalender bekijkt, omdat de wereldtijden gebaseerd zijn op de Plaatselijke tijd.

#### **Plaatselijke tijd instellen**

**1. Druk op (Time) totdat het scherm Plaatselijke tijd verschijnt.**

 **<<HOME TIME>> FRI 1-JAN-1999 HONG KONG 12:35 40 PM**

- **2. Druk op M(MD/DM) om heen en weer te gaan tussen weergave van m/d/j en d/m/j.**
- **3. Druk op D(DST) als u de zomertijd wilt zien.**

 wordt weergegeven. Druk nogmaals op **D(DST)** om de zomertijd uit te schakelen.

- **4. Druk op SET/EDIT om met bewerken te beginnen.**
- **5. Druk op Search (a) of**  $\bigcirc$  **om door de lijst met 29 steden te lopen.**
- **6. Wanneer u de gewenste stad ziet, neemt u uw vinger van Search (a) of (a) om deze stad als uw thuisstad te kiezen.**

*66* **NB:** Als u de naam van uw thuisstad wilt wijzigen, typt u de gewenste naam (maximaal twaalf letters). **7. Druk op ENTER en voer de datum en de plaatselijke tijd in. Om 11-25-1999, 10:30 a.m. in te voeren, typt u bijvoorbeeld** *112519991030***.**

```
 <<HOME TIME>>
    THU 25-NOV-1999
NEW YORK
       10:30 40 AM
```
**8. Druk op ENTER om de instellingen op te slaan.**

#### **Wereldtijd instellen**

**1. Druk op**  $\mathbb{C}$  **(Time) totdat het scherm Wereldtijd verschijnt.**

 **<<WORLD TIME>> FRI 1-JAN-1999 LONDON +05 : 00 4:35 40 AM**

Er zijn reeds 29 steden in de verschillende tijdzones ingevoerd.

**2. Gebruik Search**(<sup>a</sup>) of  $\binom{1}{2}$  om door de lijst **met steden te lopen en de bijbehorende tijd te zien.**

**NB:** De wereldtijd is gebaseerd op uren die zijn op- of afgeteld van de Plaatselijke tijdzone. Het betreft hier geen afzonderlijke klok die kan worden ingesteld.

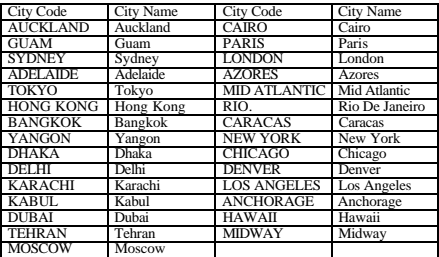

- **3. Druk op SET/EDIT om de naam van een stad te bewerken (maximaal 12 letters) en druk op ENTER om de wijziging te bevestigen.**
- **4. Druk op (Time) om terug te keren naar het scherm Plaatselijke tijd.**

#### ♦ **Formaat tijdsweergave**

Wanneer u de tijd instelt, drukt u op **X** (AM/PM) om heen en weer te gaan tussen a.m. en p.m.

Wanneer u de tijd bekijkt, drukt u op **Z** (12/24) om heen en weer te gaan tussen tijdsweergave in het twaalfuurs- of 24-uursformaat.

## **De alarmen instellen**

Er zijn drie verschillende alarmen: het Dagelijks alarm

(herkenbaar aan ), het Uuralarm (herkenbaar aan

), en het Tijdschema-alarm (herkenbaar aan ).

#### **Het Dagelijks alarm instellen**

**1. Druk op (Time) totdat het scherm Dagelijks alarm wordt weergegeven.**

**ALARM**

 **12:00 AM**

- **2. Druk op SET/EDIT en gebruik vervolgens de nummertoetsen om een tijd in te voeren. Voer bijvoorbeeld 1015 in en druk op X(AM/PM) om a.m. of p.m. te selecteren.**
- **3. Druk op ENTER om de instellingen te bevestigen.**

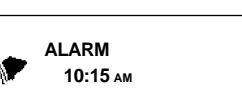

geeft aan dat het Dagelijks alarm aan staat.

Op de ingestelde tijd gaat de organizer automatisch aan (als hij uit stond). Het alarm klinkt gedurende ongeveer twintig seconden. Druk op een willekeurige toets om het alarm uit te zetten.

**N E D**

### **Het Uuralarm/Tijdschema-alarm instellen**

Het Uuralarm klinkt eenmaal per uur op het uur. Het Tijdschema-alarm klinkt op de geselecteerde dag en tijd.

- **1. Druk op (Time) totdat het scherm Plaatselijke tijd verschijnt.**
- **2. Druk op C((((a))) totdat** ( $\widehat{\mathcal{O}}$ ) wordt **weergegeven.**

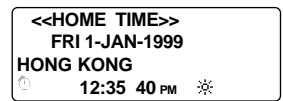

**3. Om het alarm uit te zetten, drukt u op C( ) totdat het pictogram verdwijnt.** Druk op **C** (((e))) om door de vier verschillende alarminstellingen te lopen:

Uuralarm

Tijdschema-alarm

Uuralarm en Tijdschema-alarm

#### **Alarm Pictogram**

Geen alarm Geen pictogram  $((\bullet))$  $\{(\omega)\}$ 

## **De kalender gebruiken**

U kunt de huidige datum zien of andere data bekijken en daarbij telkens een dag, een week of een maand verspringen over een periode van 200 jaar (van 1/1/1901 tot 31/12/2099). U kunt ook items in het Tijdschema, de Te Doen-lijst en de Verjaardagskalender bekijken. Zie Het Tijdschema gebruiken voor informatie over het invoeren van items in het Tijdschema. Zie De Verjaardagskalender gebruiken voor informatie over het invoeren van items in de Verjaardagskalender. Zie De Te Doen-lijst gebruiken voor informatie over het invoeren van items in de Te Doen-lijst.

### **Datums bekijken**

**1. Druk op** 1**(Cal).**

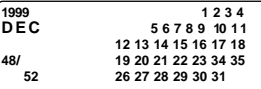

**N E D**

De huidige datum knippert en linksboven op het scherm ziet u de huidige maand en het huidige jaar.

Linksonder op het scherm ziet u het weeknummer van de huidige dag en het totaal aantal weken in het jaar.

#### **2. Druk op om telkens een dag te verspringen.**

Druk op  $\bullet$  om telkens een week te verspringen.

Druk op **Search** om telkens een maand te verspringen.

#### **Items in het Tijdschema, de Verjaardagskalender en de Te Doenlijst bekijken in de kalender**

- **1. Druk op** 1**(Cal).**
- **2. Ga naar de maand en de week van het item met de op de vorige pagina beschreven stappen.**

De stippen rechts van de datum geven items in het Tijdschema, de Verjaardagskalender en de Te Doen-lijst weer. De bovenste stip staat voor een item in het Tijdschema, de middelste stip staat voor een item in de Verjaardagskalender en de onderste stip staat voor een item in de Te Doen-lijst.

**3. Markeer het gewenste item met behulp van de pijltjestoetsen en druk vervolgens op [ [Sched), (Anniv)** of  $\mathbb{Z}$  (To Do/ **Memo) om de gedetailleerde informatie van het item te bekijken.**

Als er op een bepaalde dag meerdere items voor het Tijdschema, de Verjaardagskalender of de Te Doen-lijst zijn, drukt u op **Search** of  $\bigcirc$  om ze te bekijken.

### **Een telefoonnummer invoeren**

Er zijn drie telefoongidsen: Business 1, Business 2 en Personal.

**1. Druk op (Phone) om heen en weer te gaan tussen de drie telefoongidsen.**

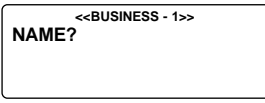

**2. Typ een naam. Om de naam Rob Janssen in te voeren, typt u JANSSEN ROB.**

**NB:** Om de items alfabetisch te rangschikken op achternaam dient u de achternaam als eerste in te voeren.

**N E D**

U kunt maximaal 45 tekens (letters, cijfers en symbolen) in het naamveld invoeren.

Om een symbool in te voeren, drukt u op **SYM**. Druk op **Search**<sup>(a)</sup> of  $\binom{ }{2}$  om door de lijst met symbolen te lopen en druk op 0-9 om het gewenste symbool te selecteren.

#### **NAME? EDWARDS\_**

**NB:** Als de gegevens op de eerste regel langer dan achttien tekens zijn, komen ze automatisch op de volgende regel te staan.

**3. Druk op ENTER om het ingevoerde item in het veld Name te bevestigen.**

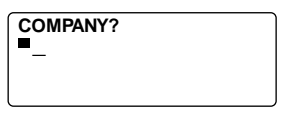

**4. Typ de naam van het bedrijf.**

In het veld Company kunt u maximaal achttien tekens (letters, cijfers en symbolen) invoeren.

- **5. Druk op ENTER om het ingevoerde item te bevestigen en naar het volgende veld te gaan.**
- **6. Typ een telefoonnummer. Typ bijvoorbeeld 012-123-4567.**

**HOME? h: 201-265-5600**

In elk nummerveld kunt u maximaal achttien tekens invoeren, inclusief streepjes en spaties.

#### **7. Druk op ENTER om naar het volgende veld te gaan.**

U kunt nu een werknummer, faxnummer, GSMnummer, piepernummer (elk maximaal achttien tekens), een e-mailadres (maximaal 45 tekens), een postadres (maximaal 81 tekens) en een notitie (NOTE; maximaal 63 tekens) invoeren. U hoeft niet elk veld in te vullen. Sla overbodige velden over en ga naar het volgende veld door op **ENTER** te drukken.

#### **NOTE? VISIT ABC COMPANY**

Dit is het laatste veld.

#### **8. Druk op ENTER om de record op te slaan.**

Zie Records zoeken en bewerken voor nadere informatie over het bekijken en bewerken van records.

**N E D**

## **Het Tijdschema gebruiken**

In elke record in het Tijdschema kunt u de datum, tijd en sleutelwoorden voor het item opnemen.

#### **Een item in het Tijdschema invoeren**

1. Druk op **[1]** (Sched).

 **<<SCHEDULE>> DATE/TIME?**

**2. Om de datum en tijd in te voeren, drukt u op een willekeurige cijfertoets om de invoermodus te starten en typt u vervolgens de informatie. Om bijvoorbeeld 20-09-1999, 11:30 in te voeren, typt u** *200919991130***.**

Druk op **X** om desgewenst a.m. of p.m. te selecteren. Het datumformaat is gebaseerd op het formaat dat u voor het scherm Plaatselijke tijd hebt geselecteerd. Zie Plaatselijke tijd instellen.

**3. Druk op ENTER om sleutelwoorden voor het item in te voeren. Typ bijvoorbeeld WERKVERGADERING.**

U kunt maximaal 108 tekens (letters, cijfers en symbolen) invoeren.

**20-9-1999 11:30 AM STAFF MEETING** **NB:** Als uw tekst op de eerste regel langer is dan achttien tekens, komt hij automatisch op de volgende regel te staan.

Items in het Tijdschema worden chronologisch opgeslagen op basis van Datum en Tijd.

#### **4. Druk op ENTER om de gegevens op te slaan.**

\n
$$
\begin{array}{r}\n \ast \circ \text{SCHEDULE}>> \\
 \ast \circ \text{DATE/TIME?} \\
 \end{array}
$$
\n

### **5. Druk op C( ) in de modus Plaatselijke tijd om het Tijdschema-alarm aan te zetten.**

**E D** Zie De alarmen instellen voor nadere informatie over het instellen van het Tijdschema-alarm.

**N**

Wanneer het Tijdschema-alarm aanstaat, klinkt het op de tijd van de afspraak. De organizer gaat aan (als hij uit stond) en laat het desbestreffende item in het Tijdschema zien. **NB:** Als u een wachtwoord hebt, moet u dit invoeren om het item in het Tijdschema te zien. Zie Een wachtwoord gebruiken voor nadere informatie.

Om het alarm uit te zetten, drukt u in de modus Plaatselijke tijd op  $C((\omega))$  tot  $(\omega))$  verdwijnt.

Zie Records zoeken en bewerken voor informatie over het bekijken en bewerken van records.

## **De Memolijst gebruiken**

U kunt in elk Memo maximaal 108 tekens (inclusief letters, cijfers en symbolen) invoeren.

### **Een Memo invoeren**

1. Druk op  $\mathbb{Z}$  (To Do/Memo) totdat het scherm **Memo verschijnt.**

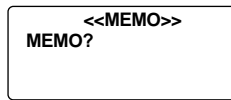

**2. Typ de gewenste tekst.**

Druk op **SPACE** om spaties in de tekst in te voegen.

- **3. Druk op (C/CE) om de cursor naar de volgende regel te verplaatsen.**
- **4. Druk op ENTER om de informatie op te slaan.**

Zie Records zoeken en bewerken voor informatie over het bekijken en bewerken van records.

## **De internetgids gebruiken**

Elke internetrecord kan maximaal 108 tekens (letters, cijfers en symbolen) bevatten.

#### **Een internetrecord invoeren**

**1. Druk op @ (Internet).** 

 **<<INTERNET>> INTERNET?**

- **2. Typ een webadres, bijv. www.franklin.com.**
- **3. Druk op (C/CE) om de cursor op de volgende regel te zetten.**
- **4. Typ desgewenst een notitie.**
- **5. Druk op ENTER om de gegevens op te slaan.**

Zie "Records zoeken en bewerken" om te leren hoe u records vindt en bewerkt.

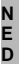

## **De Te Doen-lijst gebruiken**

In elke Te Doen-record kunt u de datum, tijd en sleutelwoorden voor de taak invoeren.

### **Een Te Doen-record invoeren**

**1. Druk op (To Do/Memo) totdat het scherm Te Doen verschijnt.**

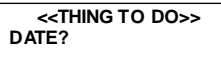

**2. Om de datum in te voeren, drukt u op een willekeurige cijfertoets om de invoermodus te starten en typt u vervolgens de datum. Om bijvoorbeeld 09-20-1999 in te voeren, typt u 09201999.**

Het datumformaat is gebaseerd op het formaat dat u voor het scherm Plaatselijke tijd hebt geselecteerd. Zie Plaatselijke tijd instellen .

**3. Druk op ENTER om sleutelwoorden voor de taken in te voeren. Typ bijvoorbeeld PROJECT ABC AFRONDEN.**

#### **20 - SEP - 1999 FINISH PROJECT**

U kunt maximaal 108 tekens (letters, cijfers en symbolen) invoeren.

**NB:** Als uw tekst op de eerste regel langer is dan achttien tekens, komt hij automatisch op de volgende regel te staan.

**4. Druk op ENTER om de tekst op te slaan.**

U kunt uw records direct of in volgorde zoeken. U kunt uw records bekijken, bewerken of verwijderen.

### **Een record zoeken**

- **1. Druk op (Phone) om een record in een telefoongids** te zoeken, druk op **(iii)** (Sched) om een record in het **Tijdschema te zoeken en druk op (To Do/Memo) om een record in de Te Doen-lijst of een Memo te zoeken.**
- **2. Druk op Search of of om de records in volgorde te bekijken.**

De records in de telefoongidsen staan in alfabetische volgorde; de records in het Tijdschema en de Te Doen-lijst staan in chronologische volgorde; de Memo's staan in de volgorde waarin u ze hebt ingevoerd.

In de telefoongidsen kunt u de eerste paar letters van een naam typen in het naamveld van een record en vervolgens op **Search**  $\odot$  of  $\odot$  drukken om die record te vinden. De organizer geeft de eerste record weer die met deze letters begint (als deze record bestaat). U kunt vervolgens  $\triangle$  of  $\bullet$ gebruiken om door de record te lopen.

**N E D**

In het Tijdschema en de Te Doen-lijst kunt u een datum typen in het datumveld van een record en op **Search of**  $\binom{a}{b}$ drukken om die record te vinden. U kunt vervolgens  $\bullet$  of gebruiken om door de record te lopen.

#### **Een record bekijken**

**1. Ga naar de record die u wilt bekijken.**

Zie Een record zoeken hierboven.

#### **2. Druk op ▲ of ● om de gehele record te bekijken.**

Druk nogmaals op **Search** of  $\bigcap$  om nog meer records te bekijken.

#### **Een record bewerken**

- **1. Ga naar de record die u wilt bewerken.** Zie Een record zoeken om te zien hoe u dit doet.
- **2. Druk op SET/EDIT.**
- **3. Breng de cursor naar het teken dat u wilt wijzigen.**
- **4. Druk op INS om een teken in te voegen.** Druk op **DEL** om een teken te verwijderen.
- **5. Druk op ENTER om de wijzigingen op te slaan.**

### **Een record verwijderen**

- **1. Ga naar de record die u wilt verwijderen.** Zie Een record zoeken om te zien hoe u dit doet.
- **2. Druk op DEL.**
- **3. Druk op ENTER om de record te verwijderen.** Om af te sluiten zonder de record te verwijderen drukt u op een willekeurige andere toets (dus niet op **ENTER**).

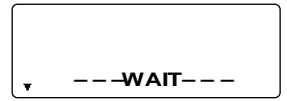

*82* Na een moment ziet u het bericht "GEWIST" en keert u terug naar het beginscherm van de lijst waar u zich bevindt.

## **Gebruik van de Uitgavenmanager**

In elke uitgavenrecord kunt u de datum, het bedrag, de uitgavencategorie, de wijze van betaling en een aantekening invoeren.

### **Een uitgavenrecord invoeren**

- **1. Druk op (Exp).**
- **2. Om de datum in te voeren, drukt u op een willekeurige cijfertoets om de invoermodus te starten en typt u vervolgens de datum. Om bijvoorbeeld 09-20-1999 in te voeren, typt u 09201999.**

Het datumformaat is gebaseerd op het formaat dat u voor het scherm Plaatselijke tijd hebt geselecteerd. Zie Plaatselijke tijd instellen .

- **3. Druk op ENTER en typ het bedrag.**
- **4. Druk op ENTER om naar het menu EXPENSE TYPE (uitgavencategorie) te gaan.**

U kunt kiezen uit acht categorieën.

- **5. Druk op het nummer van de gewenste categorie en druk vervolgens op ENTER om naar het menu PAYMENT TYPE (wijze van betaling) te gaan.**
- **6. Druk op het nummer van de gewenste wijze van betaling en druk op ENTER om naar het veld NOTE (aantekening) te gaan.**
- **7. Typ een aantekening.**

U kunt maximaal 108 tekens invoeren.

**8. Druk op ENTER om de record te bevestigen.**

### **Een uitgavenrecord bekijken**

U kunt zowel op datum als op aantekening in de uitgavenrecords zoeken.

**1. Druk op (Exp).**

 **<<EXPENSES>> DATE?**

Druk op ENTER om op aantekening te zoeken.

**2. Typ de datum of de aantekening die u zoekt of druk op** Search<sup>(a)</sup> of  $\binom{1}{2}$  om door de records te lopen.

### **Zoeken naar een bepaalde uitgavenrecord**

**1. Druk op (Exp) en druk vervolgens op ENTER totdat u het scherm REPORT ziet.**

 **<<EXPENSES>> REPORT FROM: 01- 1-99 TO: 31- 1-99**

Druk op **SET/EDIT** om de begin- en einddatum van de rapportperiode te wijzigen.

#### 2. Druk op Search<sup>(a)</sup> of  $\binom{1}{\bullet}$  om door het rapport te lopen. Wanneer u terugkeert naar het scherm REPORT, kunt u een nieuwe datumperiode invoeren.

*84* verwijderen van records.Zie Een record bewerken en Een record verwijderen voor nadere informatie over het bewerken en

### **De naam van de uitgavencategorie bewerken**

- **1. Druk op (Exp).**
- **2. Druk op SET/EDIT.**

**TYPE 1? MEAL**

**3. Voer de naam in (maximaal zes tekens) en druk op ENTER om te bevestigen.**

U gaat vervolgens naar de volgende categorienaam om deze te bewerken. Typ de wijziging of een nieuwe naam en druk telkens op **ENTER** om de wijzigingen te bevestigen.

Het is niet nodig om elke categorie te wijzigen. Nadat u de gewenste categorieën hebt gewijzigd, drukt u op **C/CE** om de bewerkingsmodus af te sluiten.

**N E D**

## **De Verjaardagskalender gebruiken**

In elke record in de verjaardagskalender kunt u de datum en sleutelwoorden voor de gebeurtenis invoeren.

#### **Een record in de verjaardagskalender invoeren**

**1. Druk op (Anniv).**

```
 <<ANNIVERSARY >>
DATE?
```
- **2. Typ de datum met de cijfertoetsen en druk vervolgens op ENTER.**
- **3. Typ sleutelwoorden voor de gelegenheid in.**

U kunt maximaal 108 tekens gebruiken (inclusief letters, ciifers en symbolen).

#### **Een record in de Verjaardagskalender bekijken**

- **1. Druk op (Anniv).**
- **2. Druk op Search of of om door de records te lopen.**
- **3. Type de gewenste datum in om een bepaalde record te vinden.**

Zie Een record bewerken en Een record verwijderen voor nadere informatie over het bewerken en verwijderen van records.

## **Een wachtwoord gebruiken**

U kunt uw organizer vergrendelen zodat alleen de klok, de kalender, de calculator en de converter kunnen worden gebruikt zonder het wachtwoord te geven. **NB:** Gebruik van een wachtwoord is niet noodzakelijk voor gebruik van de organizer

**Waarschuwing:** Houd uw gegevens ook in schriftelijke vorm bij. Als u uw wachtwoord vergeet, is het niet mogelijk om toegang te verkrijgen tot de in de organizer opgeslagen gegevens. Om de organizer weer te kunnen gebruiken, dient u het systeem opnieuw in te stellen: dat verwijdert het wachtwoord en verwijdert alle in het geheugen opgeslagen gegevens. Zie Om te beginnen voor nadere informatie over het opnieuw instellen van het systeem.

#### **Het wachtwoord instellen**

- **1. Druk op (Time) totdat de Plaatselijke tijd wordt weergegeven.**
- **2. Druk op SPACE.**

Typ een wachtwoord. U kunt maximaal zes cijfers gebruiken. Vergeet niet om het wachtwoord op te schrijven en op een veilige plaats te bewaren.

#### **3. Druk op ENTER om het wachtwoord op te slaan.**

Het pictogram <a>wordt weergegeven.

Wanneer u de organizer de volgende keer aan zet en op (Phone), (Internet), (Sched), (To Do/Memo), (Exp) of (Anniv) drukt, moet u het wachtwoord opgeven om deze functies te gebruiken.

#### **Gegevens ophalen wanneer het wachtwoord is geactiveerd**

**1. Nadat u de organizer met geactiveerd wachtwoord hebt aangezet, drukt u op (Phone), (Internet), (Sched), (To Do/ Memo), (Anniv) of (Exp).**

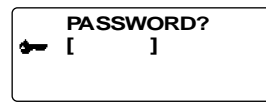

U wordt gevraagd uw wachtwoord op te geven. Typ het wachtwoord en druk op **ENTER**.

Als u het wachtwoord verkeerd typt, verschijnt het bericht "OPEN ERROR!" en wordt u nogmaals gevraagd om het wachtwoord op te geven.

Nadat u het juiste wachtwoord hebt opgegeven. verdwijnt het pictogram  $\rightarrow$  van het scherm en kunt u de gegevens invoeren.

#### **2. U kunt nu nieuwe gegevens invoeren of**

**bestaande gegevens bekijken.**

### **Het wachtwoord wijzigen of desactiveren**

- **1. Druk op (**Time**) totdat de Plaatselijke tijd wordt weergegeven.**
- **2. Druk op SPACE( ).**

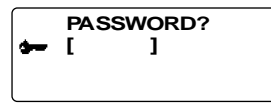

**3. Typ het oude wachtwoord en druk vervolgens op ENTER.**

U wordt gevraagd om een nieuw wachtwoord op te geven.

Om het wachtwoord te desactiveren, drukt u gewoon op **ENTER** zonder andere cijfertoetsen in te drukken.

**4. Typ het nieuwe wachtwoord en druk vervolgens op ENTER.**

**N E D**

### **Een berekening uitvoeren**

**1. Druk op**  $\left[\frac{+}{2}, \frac{1}{2}\right]$  **(Calc).** 

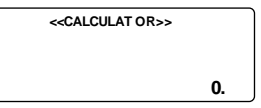

#### **2. Typ een getal.**

U kunt maximaal twaalf cijfers typen. Druk op **.** om een decimale komma te typen.

Om een getal van positief in negatief te wijzigen. druk u op **P** (**+/-**).

Om een cijfer te verwijderen, drukt u op **(C/Ce)**.

**3. Druk op +, -, x of** ÷ **om respectievelijk op te tellen, af te trekken, te vermenigvuldigen of te delen.**

Of druk op **I**(√ ) om een vierkantswortel te berekenen.

- **4. Typ nog een getal.**
- **5. Druk op = om de berekening uit te voeren.**

Of druk op **O**(%) om het percentage te berekenen.

**6. Druk op (C/Ce) om de berekening te wissen.**

#### **Het geheugen van de calculator gebruiken**

**1. Voer op de calculator een berekening uit of typ een getal.**

#### *90*

**2. Om het getal op het scherm op te tellen bij het getal in het geheugen, drukt u op R(M+). Om het getal op het scherm af te trekken van het getal in het geheugen, drukt u op E(M-).**

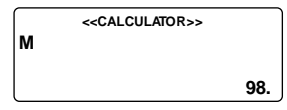

**M** geeft aan dat het getal in het geheugen is opgeslagen.

**3. Druk op W(MR) om het getal uit het geheugen op te halen.**

**N E D**

**4. Druk op Q(MC) om het geheugen te wissen.**

**NB:** Wanneer het integergedeelte van de uitkomst van een berekening of een integer in het geheugen meer dan twaalf cijfers heeft (inclusief de decimale komma), of wanneer er een andere ongeldige handeling wordt uitgevoerd, treedt er een calculatorfout op en verschijnt er een **"E"** op het scherm. Druk op (**C/Ce**) om de fout te verwijderen.

### **De ingebouwde conversiewaarden gebruiken**

U kunt uw organizer gebruiken om de volgende ingebouwde conversies uit te voeren:

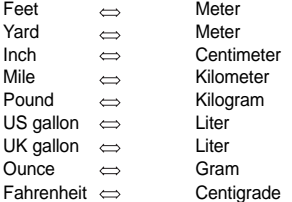

**1. Druk op (Conv) totdat het conversiescherm Metric verschijnt.**

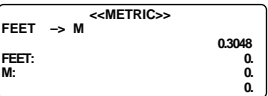

- **2. Druk op Search**(a) of  $\binom{1}{2}$  om desgewenst een **conversiecategorie te selecteren.**
- **3. Druk op**  $\bullet$  **of**  $\bullet$  **om naar vereist de richting waarin de conversie plaatsvindt, te selecteren.**
- **4. Typ de waarde in die u wilt converteren. Om 10 feet te converteren naar meters, typt u 10.**

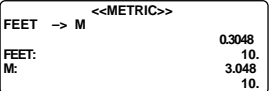

**5. Druk op**  $\bullet$  **of**  $\bullet$  **om in een van beide richtingen te converteren.**

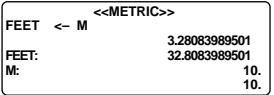

#### **Valuta converteren**

Er zijn vijftien ingebouwde wisselkoersen, waarvan u er drie kunt programmeren.

**1. Druk op (Conv) totdat u het scherm voor valutaconversie ziet.**

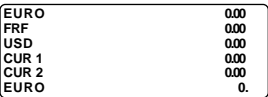

- **2. Druk op Search of of om een van de ingebouwde valutaconversies te selecteren.**
- **3. Typ het bedrag dat u wilt converteren op de onderste regel en druk op ENTER om te converteren.**
- **4. Druk op Search of of om de andere vreemde**

**valuta te bekijken.**

**NB:** De onderste regel blijft ongewijzigd.

**5. Typ een nieuw bedrag in om met de volgende conversie te beginnen.**

### **Een wisselkoers instellen**

- **1. Druk op (Conv) totdat u het scherm voor valutaconversie ziet.**
- **2. Druk op SET/EDIT.**

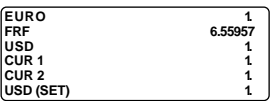

Op de onderste regel verschijnt <SET> om aan te geven dat de unit nu gereed is voor het instellen van een wisselkoers.

**NB:** Alle wisselkoersen dienen op de Euro te worden gebaseerd. Als de Euro bijvoorbeeld US\$1,0662 bedraagt, dient u 1,0662 in te voeren als de wisselkoers voor Amerikaanse dollars.

- **3. Druk op of om door de drie programmeerbare valuta te lopen. NB:** De standaard benamingen zijn USD, CUR1 en CUR2. De standaard wisselkoers is 1.
- **4. Typ de naam van de nieuwe geldsoort (maximaal vier letters of cijfers) en druk op ENTER.**
- **5. Typ de nieuwe wisselkoers.**

U kunt maximaal zes cijfers typen.

**6. Druk op ENTER om de wisselkoers op te slaan.**

Volg de onderstaande stappen om PC Sync op uw pc te installeren. Denk eraan dat het programma de volgende systeemvereisten heeft:

- Windows 95 of 98 (Engelstalige versie)
- $\bullet$  16 MB RAM
- 30 MB geheugenruimte op de harde schijf
- CD-ROM-station (voor het installeren)
- een vrije, seriële communicatiepoort (COM-poort)

**NB:** Indien u uw RF128 tot een RF192 wenst bij te werken, moet u letten dat de ORGSYS folder nog in uw systeem aanwezig is. Zo zal u toegang hebben tot uw oude gegevens. Uw CD bevat een Leesmij-bestand dat gedetailleerde aanwijzingen bevat voor het gebruik van uw PC Sync.

- **1. Plaats de CD-ROM in het CD-ROM-station.**
- **2. Dubbelklik op Setup.EXE om het programma te installeren.**

Uw PC Sync for Windows wordt geïnstalleerd in de directory C:\ORGANISER tenzij u een andere directory opgeeft. Als het CD-ROM-station niet automatisch start, doet u het volgende:

**N E D**

- **1. Ga naar Start | Programs | Windows Explorer.**
- **2. Klik op het CD-ROM-station.**

Dit is normaliter E:. Als u deze instelling hebt gewijzigd, dient u het CD-ROM-station te selecteren.

**3. Dubbelklik op Setup.EXE.**

Het programma PC Sync wordt als volgt gestart:

- **1. Ga naar Start | Programs | Windows Explorer.**
- **2. Dubbelklik op C:\ORGANISER.**
- **3. Dubbelklik op DBANK.EXE.**

### **De seriële kabel aansluiten**

Voordat u records kunt verzenden of ontvangen, dient u het volgende te doen:

- **1. Zet uw pc uit.**
- **2. Steek de 9 pens-stekker van de kabel van de Organizer PC Sync in een ongebruikte communicatiepoort (COM-poort).**
- **3. Steek de bananenstekker van de kabel in de contactbus met de aanduiding PC PORT op de linkerkant van de organizer.**

#### **Gegevens synchroniseren met PC Sync**

Wanneer u uw gegevens synchroniseert, worden records die u eerder in uw organizer of in het programma PC Sync hebt verwijderd, in beide verwijderd. Nieuwe records in een van beide worden aan beide toegevoegd. Bewerkte records worden in beide bijgewerkt. Als u dezelfde record zowel in uw organizer als in het programma PC Sync hebt bewerkt, dan worden beide records bewaard.

**WAARSCHUWING!** Nadat u de organizer met het programma PC Sync op een computer hebt gesynchroniseerd, wordt het een identiek stel. Als u probeert om de gegevens in uw organizer te synchroniseren met PC Sync op een andere computer, bestaat er een grote kans dat uw gegevens beschadigd raken. Het is het beste om alleen te synchroniseren tussen een enkel, identiek stel.

- **1. Controleer of de kabel goed is aangesloten op de pc en op de organizer.**
- **2. Klik in PC Sync for Windows op File | Sync with Organizer op de menubalk.**

Controleer of het model en de COM-poort juist zijn ingesteld.

- **3. Klik op SYNC om synchronisatie te bevestigen.**
- **4. Druk op (Time) op uw organizer totdat het scherm Plaatselijke tijd verschijnt.**
- **5. Druk op Data Sync om naar de modus Datacommunicatie te gaan.**

**N E D**

**1 - SYNC? 2 - TX? 3 - RX?**

- **6. Gebruik ♥ of om 1-SYNC? te selecteren, of druk op 1.**
- **7. Druk op ENTER om met synchronisatie te beginnen.**

Tijdens het synchroniseren ziet u de volgende berichten:

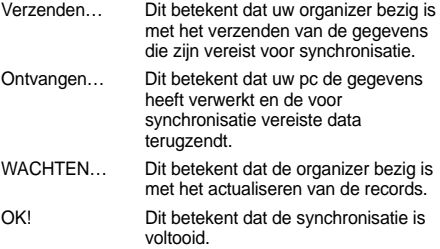

Na twee seconden staat uw organizer weer in de beginschermmodus.

**NB:** Het is niet mogelijk om een enkele lijst te verzenden of te ontvangen tussen de organizer en PC Sync for Windows. U kunt echter wel een enkele record of alle lijsten verzenden.

Waarschuwing! Wanneer u alle lijsten verzendt, worden de oude records aan de ontvangende kant overschreven. Als u records die zich alleen in uw organizer of in PC Sync bevinden, wenst te behouden, dient u in plaats van Import of Export te kiezen voor Synchronization.

#### **Een enkele record verzenden**

- 1. Klik op **op de werkbalk van uw PC Sync for Windows.**
- **2. Klik op OK.**

Controleer of het model en de COM-poort juist zijn ingesteld.

**3. Klik op de knop Import om de handeling te bevestigen.**

**N E D**

- **4. Ga naar het bestand dat u wilt verzenden van de organizer.**
- **5. Druk op Data Sync; de tekst** *2-TX?* **verschijnt.**
- **6. Druk op ENTER om met verzenden te beginnen.** De record wordt als nieuwe record toegevoegd aan PC Sync.

#### **Alle records verzenden**

**1. Klik op File | Import from Organizer op de menubalk van PC Sync.**

Controleer of het model en de COM-poort juist zijn ingesteld.

**2. Klik op de knop Import.**

#### *99*

- **3. Klik op** *OK* **om de handeling te bevestigen.**
- **4. Druk op (Time) op de organizer totdat het scherm Plaatselijke tijd verschijnt.**
- **5. Druk op Data Sync om naar de modus Datacommunicatie te gaan.**
- **6. Gebruik of om 2-TX? te selecteren of druk op 2.**
- **7. Druk op ENTER om met verzenden te beginnen.**

**Een enkele record ontvangen**

- **1. Druk op (Time) op de organizer totdat het scherm Plaatselijke tijd verschijnt.**
- **2. Druk op Data Sync om naar de modus Datacommunicatie te gaan.**
- **3. Gebruik of om** *3-RX?* **te selecteren of druk op 3 om met ontvangen te beginnen.**
- **4. Markeer in PC Sync for Windows de record die u wilt verzenden.**
- **5. Klik op (SEND RECORD) op de werkbalk van PC Sync for Windows.**
- **6. Klik op** *OK***.**

Controleer of het model en de COM-poort juist zijn ingesteld.

#### **7. Klik op de knop Export om met het verzenden te beginnen.**

De record wordt als nieuwe record toegevoegd aan de organizer.

### **Alle records ontvangen**

- **1. Druk op (Time) op de organizer totdat het scherm Plaatselijke tijd verschijnt.**
- **2. Druk op Data Sync om naar de modus Datacommunicatie te gaan.**
- **3. Gebruik of om 3-RX? te selecteren of druk op 3.**
- **4. Klik op File | Export to Organizer op de werkbalk van PC Sync for Windows.**
- **5. Klik op de knop Export om de handeling te bevestigen.**

De werkingsmodi van de organisator kunnen mogelijk veranderen onder invloed van elektrostatische ontladingen. De normale werking van de organisator kan worden hersteld door de ON/OFF toets tweemaal in te drukken of door op de reset-toets te drukken.

## **De batterij vervangen**

Deze organizer maakt gebruik van twee AAA batterije. Voordat u met de volgende handeling begint, dient u een kleine kruiskopschroevendraaier en de nieuwe batterijen gereed te hebben.

**Waarschuwing!** Nadat de batterijen zijn verwijderd, behoudt de organizer de informatie slechts dertig seconden in het geheugen. Installeer de nieuwe batterijen daarom direct nadat u de oude batterijen hebt verwijderd.

- **1. Zet de organizer uit en keer hem om.**
- **2. Draai met de kruiskopschroevendraaier de schroef van het batterijdeksel los en verwijder vervolgens het deksel.**
- **3. Verwijder de oude batterijen en vervang ze onmiddellijk door de nieuwe batterijen met de positieve kant (+) omhoog.**
- **4. Installeer het batterijdeksel weer op zijn plaats. Waarschuwing!** Als het bericht RESET? verschijnt wanneer u de organizer weer aanzet, mag u niet op **ENTER** drukken, tenzij u de organizer inderdaad opnieuw wilt instellen en alle gegevens wilt verwijderen.
- ♦ **Bewaar kopieën van belangrijke gegevens op schrift** Deze organizer bewaart informatie slechts zolang hij door de batterijen wordt gevoed.

**Waarschuwing!** Als de batterijen leeg raken of worden verwijderd, gaat alle informatie verloren. De informatie kan ook verloren gaan of beschadigd raken wanneer u een fout maakt tijdens gebruik van deze organizer. Bewaar daarom altijd een schriftelijke kopie van belangrijke gegevens voor het geval dat deze gegevens verloren gaan of beschadigd raken.

#### **Model: RF-512a Executive Organizer**

**Afmetingen:** 14,3 x 9,6 cm • Gewicht: 128 g **Batterij:** twee, AAA

**Geheugen:** 512 Kb

ISBN 1-56712-539-5

#### **Model: RF-1000 Executive Organizer**

**Afmetingen:** 14,3 x 9,6 cm • Gewicht: 128 g

**Batterij:** twee, AAA

#### **Geheugen:** 1 MB

ISBN 1-56712-564-6

#### **Contactpersonen**

Voor Registratie en Verkoop belt u 1-800-266-5626 (alleen in de US) of u kunt ons een bezoekje brengen op het Internet op www.franklin.com. Zorg ervoor dat u uw productnummer (*RF-512a/FR-1000)* en de aankoopdatum bij de hand hebt als u belt om te registreren. Voor de Klantendienst belt u 609-239-4333. Voor Technische Ondersteuning belt u 609-386-8997.

#### **Dit product schoonmaken**

Om dit product schoon te maken spuit u een zacht reinigingsmiddel voor glas op een doek en wrijft u daarmee over de oppervlakte. Geen vloeistoffen rechtstreeks op de eenheid spuiten. Uw organisator niet gebruiken of bewaren in extreme of langdurige hitte, koude, vochtigheid of andere ongunstige omstandigheden.

**Auteursrechten, handelsmerken en patenten**

© 2000 Franklin Electronic Publishers, Inc.

Burlington, N.J. 08016-4907 USA. Alle rechten voorbehouden. ROLODEX® is een gedeponeerd handelsmerk van Berol Corporation, een dochtermaatschappij van Newell Rubbermaid, Inc. Patenten zijn aangevraagd.

DataGuard is een gedeponeerd handelsmerk van Franklin Electronic Publishers, Inc.

Bezoek www.franklin.com voor een kopie van de Amerikaanse garantievoorwaarden in het Engels.

## **Beperkte garantie (buiten de VS)**

Dit produkt, exclusief de batterij, wordt door Franklin voor een periode van één jaar na de aankoopdatum gegarandeerd. Het wordt gratis gerepareerd of vervangen met een gelijkaardig product (naar keuze van Franklin) voor elk defect dat voortkomt uit slecht vakmanschap of defecte materialen.

Produkten die buiten de Verenigde Staten zijn aangeschaft en die onder de garantie worden geretourneerd, moeten worden teruggebracht naar de oorspronkelijke verkoper met het aankoopbewijs en een omschrijving van het defect. Voor de reparatie moet worden betaald tenzij een geldig aankoopbewijs wordt overgelegd.

Deze garantie sluit uitdrukkelijk defecten uit die voortkomen uit misbruik, schade door ongeval of normale slijtage. Deze garantie tast de wettige rechten van de klant niet aan.

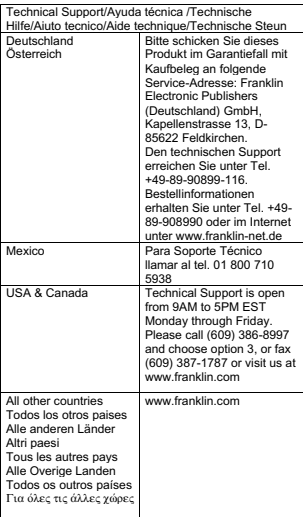

REP-28509-00 P/N 7201915 Rev. B

*105*